# AP ENGLISH LIT EXAM

# **2 0 2 0 T E S T I N G G U I D E**

# Before May 13

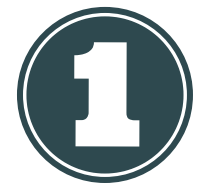

Must-Do! Practice submitting your response in the AP 2020 Exam Demo at [cb.org/apdemo](http://cb.org/apdemo). If it doesn't work here, it won't work on

#### **Check for your AP Exam E-Ticket**

- This will be emailed 2 days before the test.
- Each ticket is unique to each student and different test.
- E-tickets can be accessed at [myap.collegeboard.org,](http://myap.collegeboard.org/) where you can update your profile and check for

#### subscriptions from College Board.

#### **Troubleshoot your technology**

- Lockdown browsers are unneeded.
- Remove Grammarly; its plug-in will interfere with you seeing the exam prompt
- Decide on which application you will write your response (if typing). Responses must be submitted in .doc, .docx, .pdf, or .txt format.

#### **Complete the AP Exam Day Checklist**

This can be downloaded at [cb.org/apchecklist.](http://cb.org/apchecklist)

# On May 13

testing day!

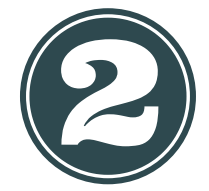

## **Prepare your Materials**

- Exam e-ticket email
- Completed Exam Day Checklist with AP ID
- Device (laptop, tablet, or smartphone)
- Browser Chrome (recommended), Firefox, Safari, Textbooks and other classroom or Edge
- Internet or cellular connection
- Assistive tech (if using allowed accomodations)

## **Get out your AP Exam E-Ticket and click "Go to Exam"**

- The "Go to Exam" link becomes active 30 minutes before the exam.
- There are three ways to submit your answers:
	- Copy and pasting a typed response
	- Attaching a typed response
	- Attaching a photo of a handwritten response

#### **Permitted (but not required) Materials**

- Your class notes or study guides
- resources
- Previous assignments or assessments

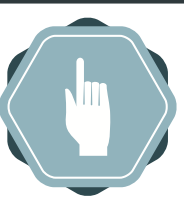

# Piece of Advice:

All relevant information will be

on the test, there is no need to use the internet. Copying from other websites or social media will result in a cancelled score. **In short: Stick to your class notes and nothing else.**

## **See the full details of this infographic [here](https://apcentral.collegeboard.org/pdf/ap-testing-guide-2020.pdf?SFMC_cid=EM305178-&rid=47562328)**

# The AP English Lit Exam is Wed, May 13

 am Pacific time pm Mountain time pm Central time pm Eastern time

©2020, AP Lit & More

# AP ENGLISH LIT EXAM

# **2 0 2 0 T E S T I N G G U I D E**

# To start the exam

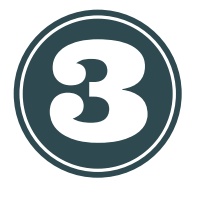

#### **30 minutes before the exam**

- Use your e-ticket to check into the exam.
- Complete the identity information.
- Double-check you have everything in order.

## During the test you will see...

#### **Once the question appears**

Paste your work into

Click **Submit.**

the provided text box.

A running clock of your elapsed time. Once the clock turns **red** and displays less than 5 minutes left, you must begin the process of submitting!

- You have 45 minutes to read the prompt and develop your written response. You will get an additional 5 minutes to submit your answer.
- Relax and practice the analysis skills you've worked on all year!

# In the last 5 minutes...

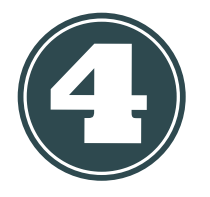

# **Submit your answer in one of 3 ways:**

#### **Attach your typed Paste your typed response**

- Click "browse for file" and select your saved file.
- Click **Submit.**

## **Await confirmation of submission**

**response**

- Stay on the page until receive an on-screen notification confirming your exam is complete. DO NOT CLOSE YOUR BROWSER OR CLOSE YOUR COMPUTER UNTIL YOU RECEIVE THIS MESSAGE.
- If you do not receive this message, follow the steps to request a make-up exam.

# Before June 20

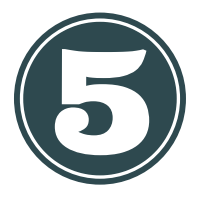

#### **Indicate where you want your scores sent**

- Sign in to My AP Classroom to send your free AP scores to your choice of institutions.
- **See the full details of this infographic [here](https://apcentral.collegeboard.org/pdf/ap-testing-guide-2020.pdf?SFMC_cid=EM305178-&rid=47562328)** This costs \$15 after June 20!

# **Attach photos of your handwritten response**

- Use your smartphone to take photos of each page of your response.
- Upload each photo.
- Click **Submit.**

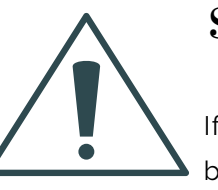

# Something went wrong!

If you accidentally click back or close your

browser, you can return to your response by clicking your e-ticket. If technical or other issues interrupt your response, you can request a make-up test at [cb.org/requestmakeup](http://cb.org/requestmakeup).

# Stay cool!

The exam will begin automatically at its scheduled time once you check in!